# 

## Gen EDGE

### Join the EDGE Community

#### **Overview**

Stay informed about Gen EDGE by joining the Gen EDGE Community.

#### How to Join

1. Register or Sign In to the Broadcom Community site.

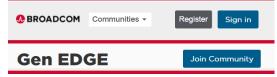

- 2. Join the Gen EDGE product community for the following benefits:
  - Receive the latest product news
  - View upcoming trainings
  - Engage with fellow Gen users

#### After Signing In

- How do I know if I'm already a member of the Gen EDGE product community?
  - On the Gen EDGE product community page, instead of the Join Community option, you will see a Settings button.
  - Gen EDGE is listed under the My Communities section in the top menu of the Broadcom Community site.
  - How do I make sure I'm automatically notified of Gen news?
  - On the Gen EDGE product community page, select **Settings** to view your email notification setting.

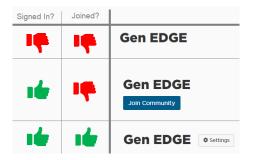

Copyright © 2022 Broadcom. All Rights Reserved. The term "Broadcom" refers to Broadcom Inc. and/or its subsidiaries. For more information, go to www.broadcom.com. All trademarks, trade names, service marks, and logos referenced herein belong to their respective companies.

Broadcom reserves the right to make changes without further notice to any products or data herein to improve reliability, function, or design. Information furnished by Broadcom is believed to be accurate and reliable. However, Broadcom does not assume any liability arising out of the application or use of this information, nor the application or use of any product or circuit described herein, neither does it convey any license under its patent rights nor the rights of others.

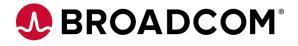